## **Default visibility of property groups and subgroups**

You can create property groups and subgroups for both standard UML metaclasses and [stereotypes](https://docs.nomagic.com/display/MD190SP2/Stereotype). The group will be added to either the metaclass or to the stereotype depending on the customization target of the customized property group.

If the customization target is a stereotype and the **Hide Metatype** property is set to true, the specified property group in this customization is visible only for the elements with this stereotype applied.

If the customization target is a metaclass, the specified group in this customization will be visible for the elements of this particular type. This group is also visible for the elements with applied stereotypes, except when the **Hide Metatype** property in this stereotype customization is set to true.

The table below lists the default property group visibility in the element's [Specification window.](https://docs.nomagic.com/display/MD190SP2/Specification+window)

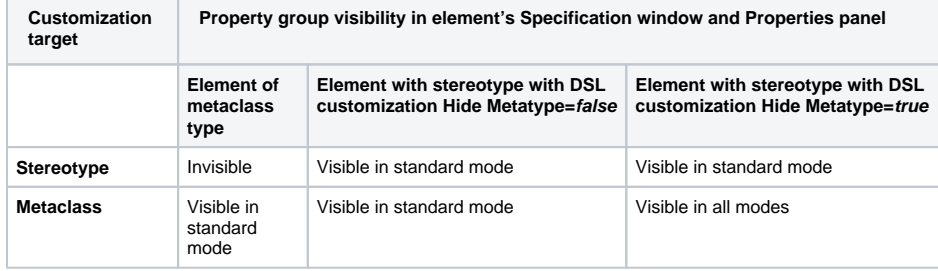

## **Related Pages**

- Creating Customization
- [Data](https://docs.nomagic.com/display/MD190SP2/Creating+Customization+Data) [Using Customization Data](https://docs.nomagic.com/display/MD190SP2/Using+Customization+Data)
- [Creating Property Groups](https://docs.nomagic.com/display/MD190SP2/Creating+Property+Groups+and+Subgroups)  [and Subgroups](https://docs.nomagic.com/display/MD190SP2/Creating+Property+Groups+and+Subgroups)